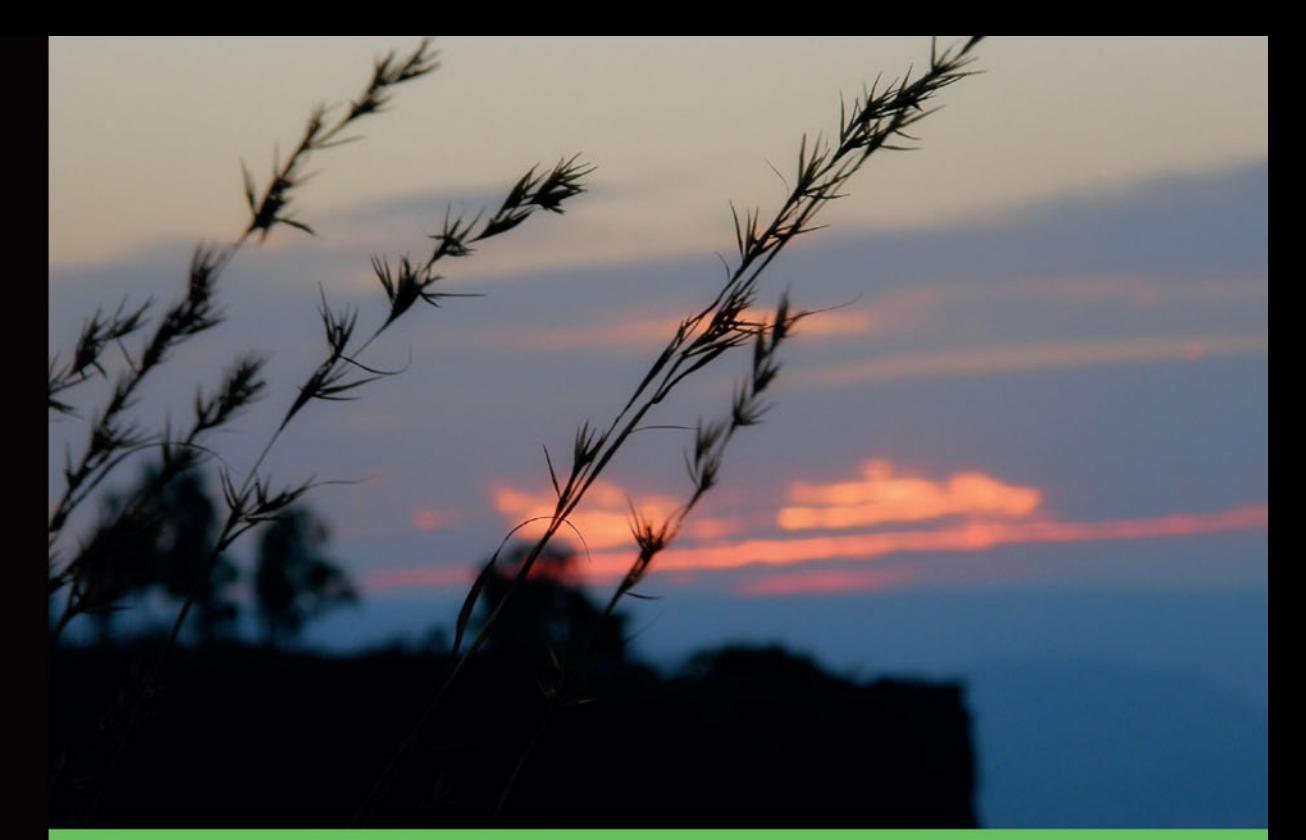

# Technologia i rozwiązania

# Laravel Tworzenie aplikacji **Receptury**

Najlepsze przepisy na aplikację w szkielecie Laravel!

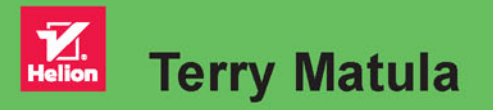

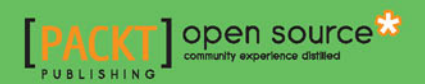

Tytuł oryginału: Laravel Application Development Cookbook

Tłumaczenie: Mirosław Gołda

ISBN: 978-83-283-0302-7

Copyright © Packt Publishing 2013.

First published in the English language under the title: "Laravel Application Development Cookbook".

Polish edition copyright © 2015 by Helion S.A. All rights reserved.

All rights reserved. No part of this book may be reproduced or transmitted in any form or by any means, electronic or mechanical, including photocopying, recording or by any information storage retrieval system, without permission from the Publisher.

Wszelkie prawa zastrzeżone. Nieautoryzowane rozpowszechnianie całości lub fragmentu niniejszej publikacji w jakiejkolwiek postaci jest zabronione. Wykonywanie kopii metodą kserograficzną, fotograficzną, a także kopiowanie książki na nośniku filmowym, magnetycznym lub innym powoduje naruszenie praw autorskich niniejszej publikacji.

Wszystkie znaki występujące w tekście są zastrzeżonymi znakami firmowymi bądź towarowymi ich właścicieli.

Autor oraz Wydawnictwo HELION dołożyli wszelkich starań, by zawarte w tej książce informacje były kompletne i rzetelne. Nie biorą jednak żadnej odpowiedzialności ani za ich wykorzystanie, ani za związane z tym ewentualne naruszenie praw patentowych lub autorskich. Autor oraz Wydawnictwo HELION nie ponoszą również żadnej odpowiedzialności za ewentualne szkody wynikłe z wykorzystania informacji zawartych w książce.

Wydawnictwo HELION ul. Kościuszki 1c, 44-100 GLIWICE tel. 32 231 22 19, 32 230 98 63 e-mail: *helion@helion.pl* WWW: *http://helion.pl* (księgarnia internetowa, katalog książek)

Drogi Czytelniku! Jeżeli chcesz ocenić tę książkę, zajrzyj pod adres *http://helion.pl/user/opinie/larare* Możesz tam wpisać swoje uwagi, spostrzeżenia, recenzję.

Printed in Poland.

- [Kup książkę](http://helion.pl/page354U~rf/larare)
- 
- Oceń książkę • Oceń książkę
- 
- [Księgarnia internetowa](http://helion.pl/page354U~r/4CAKF)<br>• Lubię to! » Nasza społeczność • Lubię to! » Nasza społeczność

# Spis treści

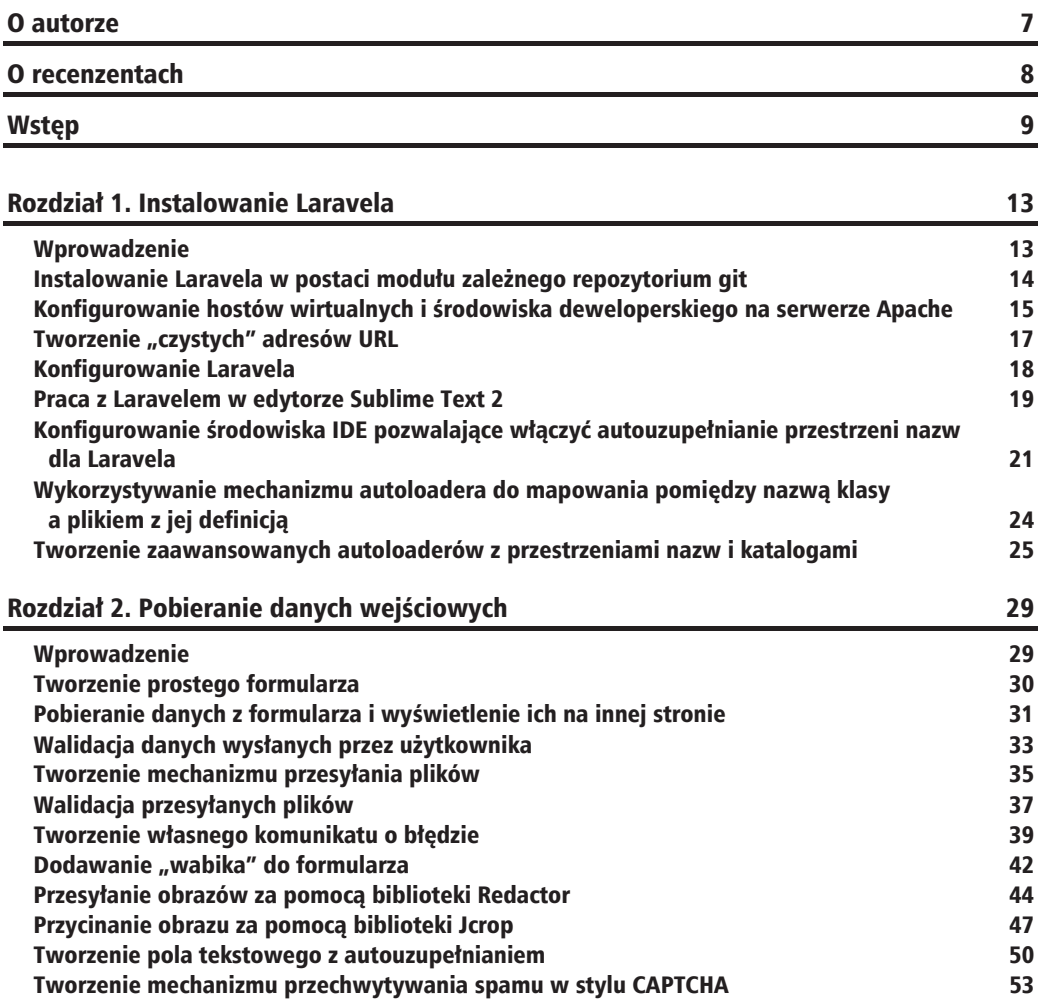

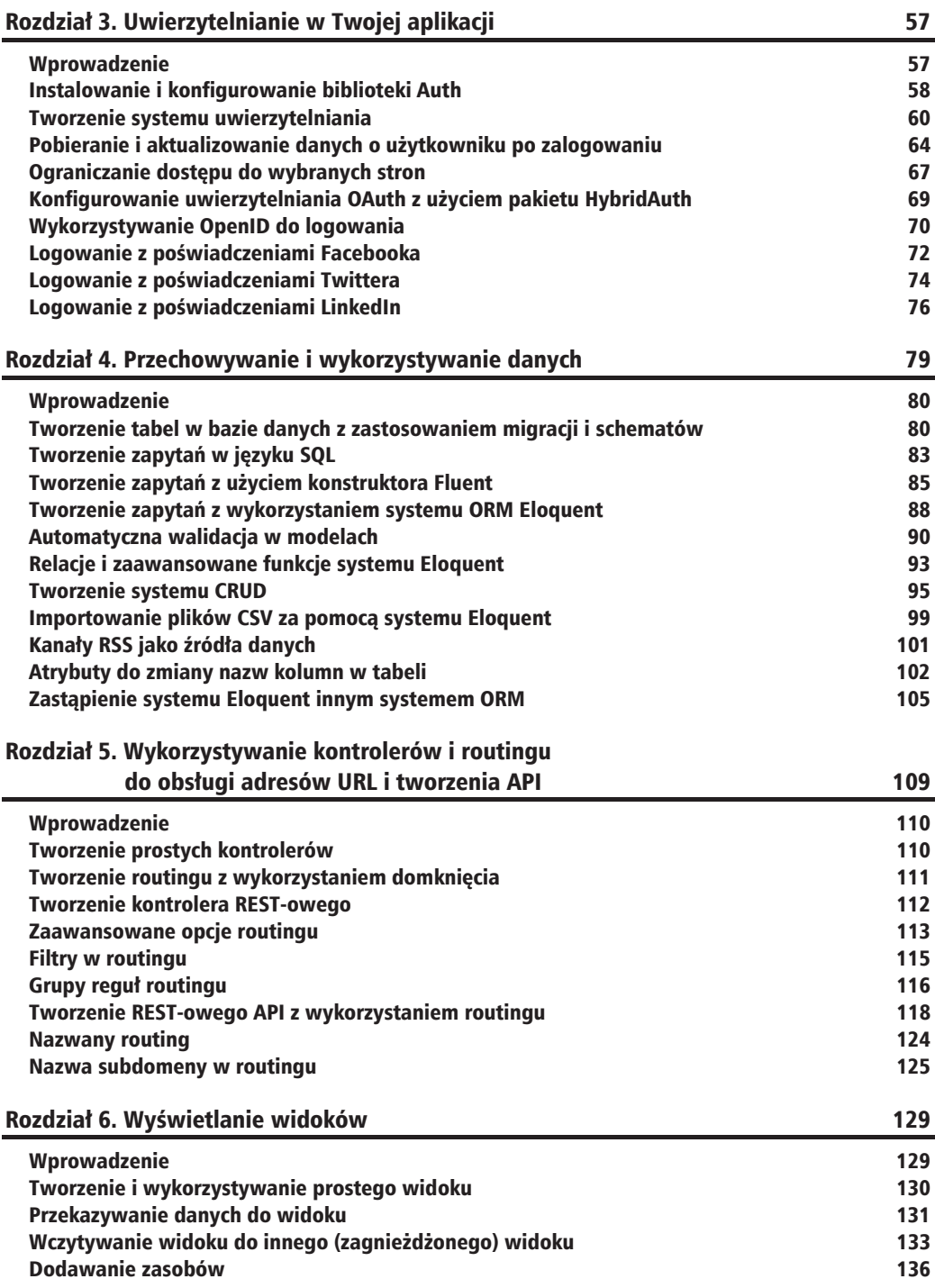

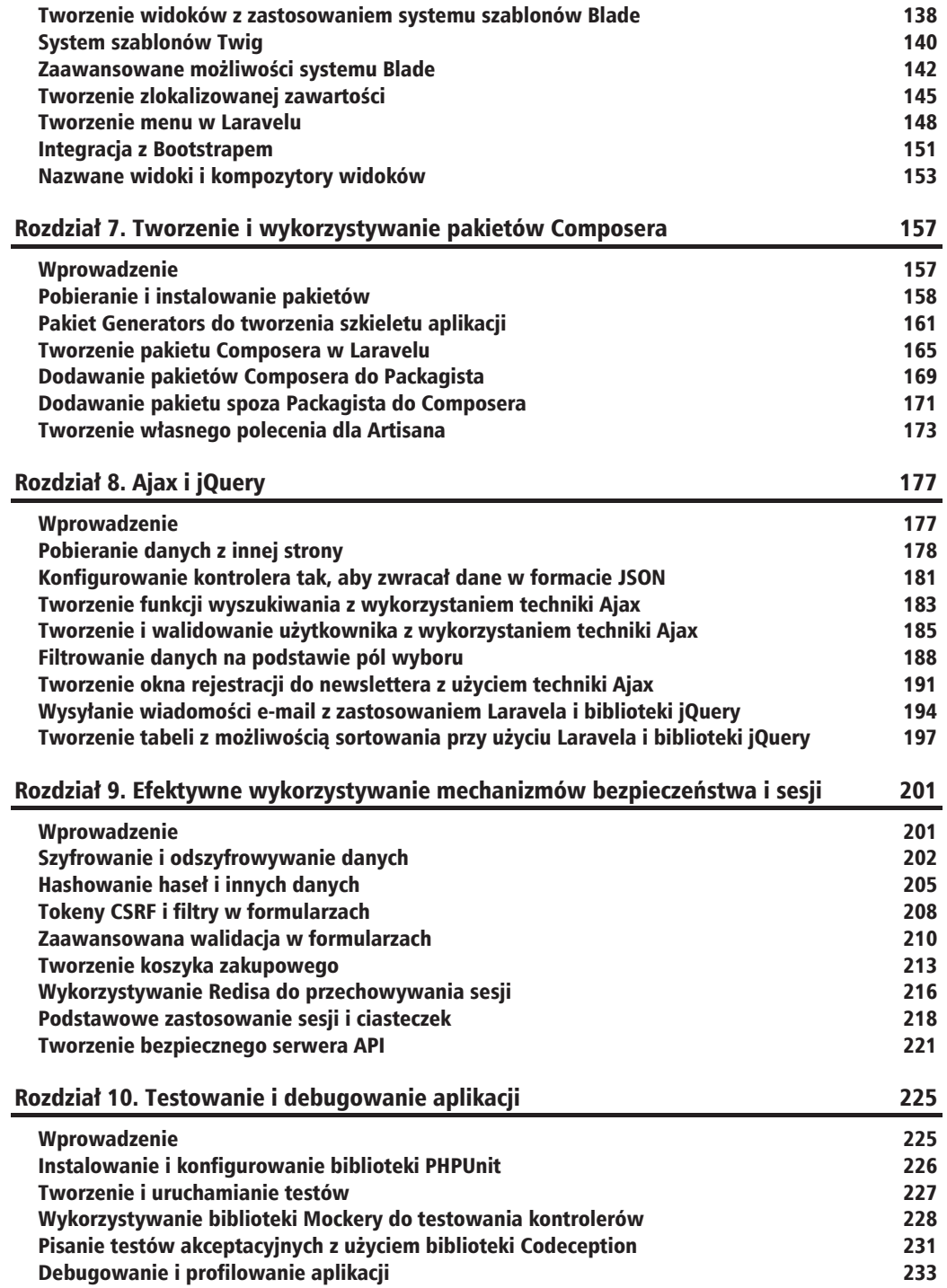

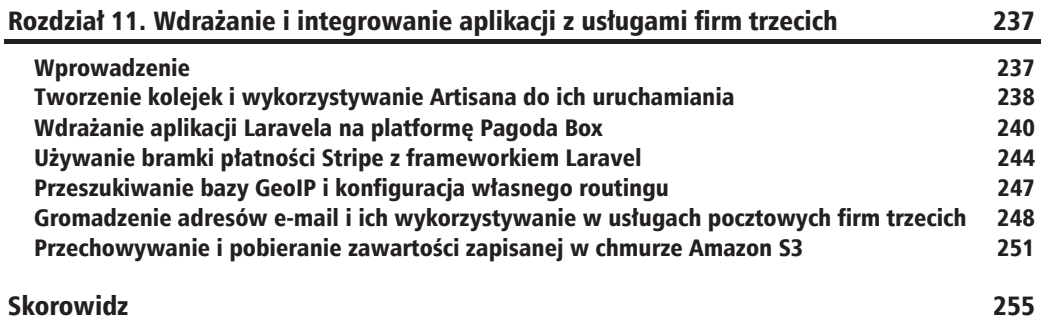

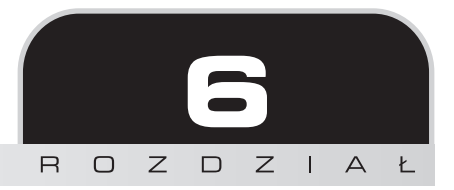

# Wyświetlanie widoków

W tym rozdziale omówimy:

- $\blacksquare$  Tworzenie i wykorzystywanie prostego widoku
- $\blacksquare$  Przekazywanie danych do widoków
- $\blacksquare$  Wczytywanie widoku do innego (zagnieżdżonego) widoku
- $\Box$  Dodawanie zasobów
- $\hfill\blacksquare$  Tworzenie widoków z zastosowaniem systemu szablonów Blade
- $\blacksquare$  System szablonów Twig
- $\blacksquare$  Zaawansowane możliwości systemu Blade
- $\blacksquare$  Tworzenie zlokalizowanej treści
- **Tworzenie menu w Laravelu**
- $\blacksquare$  Integracja z Bootstrapem
- $\blacksquare$  Nazwane widoki i kompozytory widoków

# Wprowadzenie

Zgodnie ze wzorcem *Model-View-Controller* **widoki** przechowują cały kod HTML strony wraz ze stylami i wykorzystywane sa do wyświetlania przekazanych danych. W Laravelu widokami moga być zwykłe pliki PHP lub pliki systemu szablonów frameworka Laravel, systemu Blade. Laravel jest równocześnie na tyle rozszerzalny, że umożliwia stosowanie dowolnego wybranego systemu szablonów.

## Tworzenie i wykorzystywanie prostego widoku

W tej recepturze poznamy podstawowe funkcjonalności **widoków** i sposoby załączania widoków w aplikacji.

### **Przygotowanie**

Będziemy bazować na standardowej instalacji Laravela.

### **Jak to zrobić**

Postępuj zgodnie z poniższymi wskazówkami, aby wykonać wszystkie kroki receptury:

- **1.** W katalogu *app/views* utwórz folder *myviews*.
- **2.** W katalogu *myviews* utwórz dwa pliki: *home.php* oraz *second.php*.
- **3.** Otwórz plik *home.php* i wprowadź następujący kod HTML:

```
<!doctype html>
<html lang="pl">
    <head>
       <meta charset="utf-8">
       <title>Strona domowa</title>
    </head>
    <body>
       <h1>Witamy na stronie domowej!</h1>
      -p<a href="second">Przejdź na drugą strone</a>
      \langle/p>
    </body>
</html>
```
**4.** Otwórz plik *second.php* i wprowadź następujący kod HTML:

```
<!doctype html>
<html lang="pl">
    <head>
       <meta charset="utf-8">
       <title>Druga strona</title>
    </head>
    <body>
       <h1>Witamy na drugiej stronie</h1>
      -p<a href="home">Przejdź na stronę domową</a>
      \langle/p>
    </body>
</html>
```
**5.** W pliku *app/routes.php* dodaj routingi, które zwrócą oba widoki:

```
Route::get('home', function()
{
    return View::make('myviews.home');
});
Route::get('second', function()
{
    return View::make('myviews.second');
});
```
**6.** Sprawdź działanie widoków, odwiedzając adres *http://{twój-serwer}/home* (gdzie *twój-serwer* jest adresem URL serwera), a następnie kliknij łącze.

#### **Jak to dziaïa…**

Wszystkie widoki w Laravelu przechowywane są w katalogu *app/views*. Rozpoczynamy od utworzenia dwóch plików, w których zamieszczamy kod HTML. W naszym przykładzie tworzymy statyczne strony, a każdy utworzony widok przechowuje pełny kod HTML strony.

W pliku routingu zwracamy metode View::make() z parametrem bedacym nazwa widoku. Ze względu na fakt, że pliki widoków znajdują się w podkatalogach katalogu widoków, wykorzystujemy notację kropkową.

## Przekazywanie danych do widoku

W typowej aplikacji musimy wyświetlać różnego rodzaju dane, pochodzące z bazy danych lub innego ěródïa. W Laravelu przekazywanie danych do widoków jest bardzo proste.

### **Przygotowanie**

W bieżącej recepturze bazujemy na kodzie powstałym po ukończeniu receptury "Tworzenie i wykorzystywanie prostego widoku".

#### **Jak to zrobiÊ…**

Aby wykonać kroki tej receptury, postępuj zgodnie z poniższymi wskazówkami:

**1.** Otwórz plik *routes.php* i zastąp kod strony domowej i drugiej strony następującym kodem:

```
Route::get('home', function()
{
   $page title = 'Tytuł strony domowej';
```

```
return View::make('myviews.home')->with('title',
      $page title);
\{ \}:
Route::get('second', function()
₹
   $view = View::make('myviews.second');$view->mv name = 'Jan Kowalski':
   $view->my city = 'Kraków';return \sqrt{s}v\overline{i}ew;\}:
```
2. W katalogu *views/myviews* otwórz plik *home.php* i zastap jego zawartość poniższym kodem:

```
<!doctvpe html>
<html lang="pl">
   <head>
       <meta charset="utf-8">
          <title>Strona domowa : <?= $title ?></title>
       </head>
       <body>
          <h1>Witamy na stronie domowej!</h1>
          \text{th2} < ? = \$\text{title} ? \text{th2} >-p<a href="second">Przejdź na drugą stronę</a>
          \langle p \rangle\langlebody>
   \frac{2}{h}
```
3. W katalogu views/myviews otwórz plik second.php i zastąp jego zawartość poniższym kodem:

```
<!doctype html>
<html lang="pl">
   <head>
       <meta charset="utf-8">
      <title>Druga strona</title>
   \alpha/head>
   <body><h1>Witamy na drugiej stronie</h1>
      <p> Nazywasz się <?= $my name ?> i pochodzisz z miasta <?= $my city ?>
      \langle/p>
       <sub>D</sub></sub>
          <a href="home">Przejdź na stronę domową</a>
      \langle/p>
   \lt/body>
\langlehtml>
```
4. Sprawdź działanie widoków, odwiedzając adres http://{twój-serwer}/home (gdzie *twój-serwer* jest adresem URL serwera), a następnie kliknij łącze.

### lak to działa

Laravel udostępnia kilka sposobów przekazywania danych do widoku. Rozpoczynamy od aktualizacji pierwszego routingu, tak aby wykorzystując kaskadowe wywołanie (ang. *chaining*) metody with() z metodą View::make(), przekazać do widoku jedną zmienną. Następnie w pliku widoku możemy używać tej zmiennej za pomoca wybranej nazwy.

W następnym routingu przypisujemy wynik metody View::make() do zmiennej i przekazywane wartości do właściwości obiektu. Teraz możemy w widoku stosować zmienne odpowiadające nazwom tych właściwości. Aby wyświetlić widok, zwracamy po prostu zmienną, do której przypisany jest obiekt.

### To nie wszystko...

Inna metoda przekazania danych do widoku przypomina sposób zaprezentowany w drugim routingu, ale z użyciem tablicy, a nie obiektu. Nasz kod mógłby wyglądać podobnie jak widoczny poniżej:

```
$view = View::make('myviews.second');
\text{view} \lceil \text{my name'} \rceil = \text{Jan Kowalski'};
\text{view}'my city'] = 'Kraków';
return $view;
```
# Wczytywanie widoku do innego (zagnieżdżonego) widoku

Bardzo często strony internetowe mają jednolity układ i zbliżoną do siebie strukturę kodu HTML. Możemy wyodrębnić powtarzający się kod HTML za pomocą mechanizmu zagnieżdżonych widoków.

### Przygotowanie

Przed przystąpieniem do tej receptury konieczne jest wykonanie czynności opisanych w recepturze, Tworzenie i wykorzystywanie prostego widoku".

### Jak to zrobić...

Aby wykonać kroki tej receptury, postępuj zgodnie z poniższymi wskazówkami:

- **1.** W katalogu *app/view* dodaj nowy folder o nazwie *common*.
- **2.** W katalogu *common* utwórz plik *header.php* i wprowadź następujący kod:

```
<!doctype html>
<html lang="pl">
    <head>
       <meta charset="utf-8">
       <title>Moja strona</title>
    </head>
<body>
```
**3.** W katalogu *common* utwórz plik *footer.php* i wprowadź następujący kod:

```
<footer>&copy; 2014 MojaFirma</footer>
    </body>
\langlehtml>
```
**4.** W katalogu *common* utwórz plik *userinfo.php* i wprowadź następujący kod:

```
p>Nazywasz się <?= $my name ?> i pochodzisz z miasta <?= $my_city ?></p>
```
**5.** W pliku *routes.php* zaktualizuj routingi strony głównej i drugiej strony tak, aby korzystały z zagnieżdżonych widoków:

```
Route::get('home', function()
{
    return View::make('myviews.home')
       ->nest('header', 'common.header')
       ->nest('footer', 'common.footer');
    });
Route::get('second', function()
{
    $view = View::make('myviews.second');
    $view->nest('header', 'common.header')->nest('footer',
       'common.footer');
    $view->nest('userinfo', 'common.userinfo',
      array('my_name' => 'Jan Kowalski', 'my_city' => 'Kraków'));
       return $view;
    });
```
**6.** W katalogu *views/myviews* otwórz plik *home.php* i wprowadź nastepujący kod:

```
<?= $header ?>
    <h1>Witamy na stronie domowej!</h1>
   -p<a href="second">Przejdź na drugą stronę</a>
   \langle/p>
<?= $footer ?>
```
**7.** W katalogu *views/myviews* otwórz plik *second.php* i wprowadź następujący kod:

```
<?= $header ?>
<h1>Witamy na drugiej stronie</h1>
<?= $userinfo ?>
-p<a href="home">Przejdź na strone domowa</a>
\langle/p>
<?= $footer ?>
```
8. Sprawdź działanie widoków, odwiedzając adres *http://{twój-serwer}/home* (gdzie *twój-serwer* jest adresem URL serwera), a nastepnie kliknij łacze.

#### **Jak to dziaïa…**

Na początek wydzielamy z naszych widoków kod nagłówka i stopki. Ponieważ na wszystkich stronach są one takie same, tworzymy podkatalog w folderze *views*, w którym przechowywać bedziemy te wspólne dla wszystkich plików widoki. Pierwszym plikiem jest nagłówek, który zawiera cały kod HTML aż do tagu <br/> > body>. Drugim plikiem jest stopka, która zawiera kod HTML znajdujący się na dole strony.

Trzecim plikiem jest widok *userinfo* zawierający informacje o użytkowniku. W aplikacjach, w których konta użytkowników posiadają profile, potrzebujemy często załączyć dostępne informacje o użytkowniku w bocznej kolumnie lub w nagłówku. Aby przechowywać ten plik w oddzielnym widoku, tworzymy widok *userinfo* i wykorzystujemy przekazane do niego dane.

Do obsługi routingu *home* stosujemy widok *home*, w którym załączamy nagłówek i stopkę. Pierwszym parametrem metody nest () jest nazwa, używana w głównym widoku, a drugim parametrem jest lokalizacja widoku. W tym przykładzie widoki zlokalizowane są w niestandardowym podkatalogu, używamy więc notacji kropkowej, aby się do nich odwołać.

W widoku strony głównej wypisujemy nazwy zmiennych utworzone w routingu, aby wyświetlić zagnieżdżone widoki.

W drugim routingu oprócz nagłówka i stopki załączamy dodatkowo widok *userinfo*. W tym celu przekazujemy trzeci parametr do metody nest(), którym jest tablica danych przesłanych do widoku. Następnie, gdy widok *userinfo* jest włączany do głównego widoku, zmienne zostają do niego automatycznie przekazane "z góry".

#### **Zobacz takĝe**

■ Receptura "Przekazywanie danych do widoku".

### Dodawanie zasobów

Aby dynamiczne strony internetowe mogły działać, potrzebują stylów CSS i skryptów Java-Script. Pakiet Asset frameworka Laravel umożliwia proste zarzadzanie tymi zasobami i załaczanie ich w widoku.

### **Przygotowanie**

W tej recepturze bedziemy bazować na kodzie utworzonym w recepturze "Wczytywanie widoku do innego (zagnieżdżonego) widoku".

### **Jak to zrobiÊ…**

Aby wykonać kroki tej receptury, postępuj zgodnie z poniższymi wskazówkami:

**1.** Otwórz plik *composer.json* i w sekcji require dodaj pakiet Asset w podany niĝej sposób:

```
"require": {
    "laravel/framework": "4.0.*",
    "teepluss/asset": "dev-master"
},
```
**2.** W linii poleceń zaktualizuj Composera, aby pobrać pakiet:

```
php composer.phar update
```
**3.** Otwórz plik *app/config/app.php* file i dodaj ServiceProvider na koniec tablicy w sekcji providers:

'Teepluss\Asset\AssetServiceProvider',

**4.** W tym samym pliku w tablicy aliasów dodaj skróconą nazwę pakietu:

```
'Asset' => 'Teepluss\Asset\Facades\Asset'
```
**5.** W pliku *app/filters.php* dodaj własny filtr do zasobów:

```
Route::filter('assets', function()
{
    Asset::add('jqueryui', 'http://ajax.googleapis.com/ajax
       /libs/jqueryui/1.10.2/jquery-ui.min.js', 'jquery');
    Asset::add('jquery', 'http://ajax.googleapis.com/ajax
      \binom{1}{1}ibs/jquery/1.10.2/jquery.min.js');
    Asset::add('bootstrap', 'http://netdna.bootstrapcdn.com
       /twitter-bootstrap/2.3.2/css/
       bootstrap-combined.min.css');
    });
```
**6.** Zaktualizuj routingi strony głównej i drugiej strony tak, aby korzystały z utworzonego filtra:

```
Route::get('home', array('before' => 'assets', function()
{
    return View::make('myviews.home')
       ->nest('header', 'common.header')
       ->nest('footer', 'common.footer');
    }));
    Route::get('second', array('before' => 'assets', function()
\{ $view = View::make('myviews.second');
       $view->nest('header', 'common.header')->nest
          ('footer', 'common.footer');
       $view->nest('userinfo', 'common.userinfo', array
          ('my_name' => 'Jan Kowalski', 'my_city' => 'Kraków'));
       return $view;
    }));
```
**7.** W katalogu *views/common* otwórz plik *header.php* i wprowadź następujący kod:

```
<!doctype html>
<html lang="pl">
<head>
<meta charset="utf-8">
<title>Moja strona</title>
<?= Asset::styles() ?>
</head>
<body>
```
8. W katalogu *views/common* otwórz plik *footer.php* i wprowadź następujący kod:

```
<footer>&copy; 2014 MojaFirma</footer>
<?= Asset::scripts() ?>
    </body>
</html>
```
**9.** Sprawdź działanie widoków, odwiedzając adres *http://{twój-serwer}/home* (gdzie *twój-serwer* jest adresem URL serwera), kliknij łącze i przejrzyj kod źródłowy strony, aby zobaczyć, że zasoby zostały załączone.

#### **Jak to dziaïa…**

Pakiet Asset uïatwia dodawanie plików CSS i JavaScript do kodu HTML. Rozpoczynamy od "zarejestrowania" każdego zasobu w routingu. Aby uprościć ten proces, dodajemy filtr assets, wykorzystywany przed wywołaniem routingów. Dzięki temu kod odpowiedzialny za załączanie zasobów znajduje się w jednym miejscu i łatwo jest w nim wprowadzać wymagane zmiany. W naszym przykïadzie dodajemy biblioteki jQuery, jQueryUI i plik CSS Bootstrapa z serwera CDN.

Pierwszym parametrem metody add() jest nazwa, którą nadajemy zasobowi. Drugim parametrem jest adres URL zasobu. Może nim być ścieżka względna lub pełen adres URL. Trzecim, opcjonalnym parametrem jest zależność zasobu. Do działania biblioteki jQueryUI wymagane jest wcześniejsze wczytanie biblioteki jQuery, podajemy więc jako trzeci parametr nazwę zasobu jQuery.

Następnie aktualizujemy routing i dodajemy filtr. Jeśli dodamy lub usuniemy jakiś zasób w filtrze, będzie to automatycznie odzwierciedlone w każdym routingu.

Korzystamy z zagnieżdżonych widoków, zasoby dodajemy więc tylko do nagłówka i stopki. Pliki CSS wywoływane są przez metodę styles(), a pliki JavaScript przez metodę scripts(). Laravel sprawdza rozszerzenia plików zasobów i umieszcza je automatycznie we właściwym miejscu. Sprawdzenie kodu źródłowego strony pozwala nam stwierdzić, że Laravel zadbał o to, aby skrypt jQuery znalazł się przed skryptem jQueryUI, ponieważ w ten sposób ustawiliśmy zależności.

### **Zobacz takĝe**

Receptury "Filtry w routingu" w rozdziale 5., "Wykorzystywanie kontrolerów i routingu do obsługi adresów URL i tworzenia API"

## Tworzenie widoków z zastosowaniem systemu szablonów Blade

W języku PHP przygotowano wiele systemów szablonów, a dostępny w Laravelu system Blade należy do najlepszych. W tej recepturze pokażemy, jak w szybki sposób rozpocząć pracę z systemem szablonów Blade.

### **Przygotowanie**

W tej recepturze będziemy bazować na standardowej instalacji Laravela.

### **Jak to zrobić**…

Aby wykonać kroki tej receptury, postępuj zgodnie z poniższymi wskazówkami:

**1.** W pliku *routes.php* utwórz nowy routing dla tworzonych stron:

```
Route::get('blade-home', function()
{
    return View::make('blade.home');
```

```
\{\,\};
Route::get('blade-second', function()
\{return View::make('blade.second');
\{\cdot\}:
```
- 2. W katalogu views utwórz folder o nazwie layout.
- 3. W katalogu views/layout utwórz plik index.blade.php o nastepującej zawartości:

```
<!doctype html>
<html lang="pl">
   <head>
      <meta charset="utf-8">
      <title>Moja strona</title>
   </head>
   <body>
      \text{th}1@section('page title')
             Witamy na
          @show
      \frac{2}{h}@yield('content')
   \langlebody>
\frac{2}{h}
```
- 4. W katalogu views utwórz folder blade.
- 5. W katalogu views/blade utwórz plik home.blade.php i wprowadź następujący kod:

```
@extends('layout.index')
@section('page title')
   @parent
      Strona domowa utworzona z użyciem systemu Blade
@endsection
@section('content')
   < p >Przejdź na {{ HTML::link('blade-second',
          'drugą stronę.') } }
   \langle/p>
@endsection
```
6. W katalogu views/blade utwórz plik second.blade.php o następującej zawartości:

```
@extends('layout.index')
@section('page title')
   @parent
      Druga strona utworzona z użyciem systemu Blade
@endsection
```

```
@section('content')
   < p >Przejdź na {{ HTML::link('blade-home', 'stronę główną.')
 }}
   \langle/n>
@endsection
```
**7.** Sprawdź działanie widoków, odwiedzając adres *http://{twój-serwer}/blade-home* (gdzie *twój-serwer* jest adresem URL serwera), i kliknij łącze oraz wyświetl kod źródłowy strony, aby zobaczyć, że szablon Blade został załączony.

### **Jak to dziaïa…**

Rozpoczynamy od utworzenia dwóch prostych routingów, które zwracają widoki Blade. Używając notacji kropkowej, ustawiamy lokalizację plików szablonów na podkatalog *blade* w folderze *views*.

Nastepnym krokiem jest utworzenie pliku układu strony w systemie Blade. Plik ten stanowi szkielet strony i znajduje się w podkatalogu *layout*, w folderze *views*. Musimy mu nadać rozszerzenie *blade.php*. Widok jest prostym plikiem HTML z wyjątkiem obszarów @section() oraz @yield(). Ich zawartość zostanie zamieniona lub dodana do widoków.

Widoki dla routingów rozpoczynamy od deklaracji układu strony, z którego chcemy korzystać. W naszym przypadku jest to wywołanie @extends('layout.index'). Następnie dodajemy lub zmieniamy zawartość sekcji zadeklarowanych w układzie. W sekcji page title chcemy wyświetlić tekst zapisany w układzie, ale uzupełniony o dodatkową treść. W tym celu wywołujemy @parent jako pierwszy element w obszarze, a następnie dopisujemy pożądaną zawartość.

W obszarze @section('content') nie był zadeklarowany żaden domyślny tekst, dodana zawartość bedzie wiec tworzyć cała treść obszaru. System Blade pozwala nam również stosować nawiasy {{ }} do zamieszczenia dowolnego kodu PHP. Uĝywamy metody Laravela HTML::link() do wyświetlenia łącza. Teraz po przejściu na stronę cała jej zawartość znajdzie się we właściwym miejscu w strukturze układu strony.

# System szablonów Twig

Chociaĝ praca z systemem szablonów Blade jest bardzo przyjemna, w niektórych przypadkach musimy zastosować inną bibliotekę. Popularnym rozwiązaniem jest Twig. W bieżącej recepturze pokażemy, jak włączyć system szablonów Twig do aplikacji stworzonej w Laravelu.

#### **Przygotowanie**

W tej recepturze wykorzystamy standardową instalację Laravela.

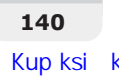

#### lak to zrobić

Postepuj zgodnie z poniższymi wskazówkami, aby wykonać wszystkie kroki receptury:

1. Otwórz plik *composer.json* i w sekcji require dodaj następujące linie:

"rcrowe/twigbridge": "0.6.\*"

2. W linii poleceń zaktualizuj Composera, aby zainstalować dodany pakiet:

```
php composer.phar update
```
3. Otwórz plik *app/config/app.php* i na końcu tablicy providers dodaj TwigServiceProvider:

'TwigBridge\ServiceProvider'

4. Aby utworzyć plik konfiguracyjny, w linii poleceń wykonaj:

#### php artisan config: publish rcrowe/twigbridge

5. W pliku *routes.php* utwórz nastepujący routing:

```
Route::get('twigview', function()
   $link = HTML::link('http://laravel.com','strona Laravela.');
   return View::make('twig')->with('link', $link);
\}:
```
6. W katalogu views utwórz plik twiglayout twig i wprowadź następujący kod:

```
<!doctype html>
\text{thm}] \text{lang} = \text{m}] \text{m}<head>
        <meta charset="utf-8">
        <title>Moja strona</title>
    </head>
    <body>
        <h1>
            {% block page title %}
                Witamy na
            \{% \text{ endblock } % \}\frac{2}{h}\{\% \text{ block content } \%\} endblock \%\\langlebody>
\frac{2}{h}
```
7. W katalogu *views* utwórz plik *twig.twig* i wprowadź następujący kod:

```
{% extends "twiglayout.twig" %}
{% block page title %}
   \{ \} parent() \}Moja strona z utworzona użyciem systemu Twig
```

```
{% endblock %}
{% block content %}
   -p Przejdě na adres {{ link|raw }}
   \langle/p>
{% endblock %}
```
8. Sprawdź działanie widoków, odwiedzając adres *http://twój-serwer/twigview* (gdzie *twój-serwer* jest adresem URL serwera), i wyświetl źródło strony, aby zobaczyć, czy szablon Twig został pomyślnie załączony.

### **Jak to dziaïa…**

Na początek instalujemy w naszej aplikacji pakiet TwigBranch. Pakiet ten instaluje również bibliotekę Twig. Po zainstalowaniu pakietu tworzymy za pomocą Artisana jego plik konfiguracyjny i ustawiamy dostawcę usługi.

W routingu wykorzystujemy taką samą składnię jak w dostępnej w Laravelu bibliotece widoków, a następnie wywołujemy widok. Tworzymy również proste łacze, zapisujemy je do zmiennej i przekazujemy tę zmienną do widoku.

Następnie tworzymy układ. Wszystkie pliki widoków w systemie Twig posiadają rozszerzenie *twig*, nadajemy więc układowi nazwę *twiglayout.twig*. Wewnątrz układu strony znajduje się standardowy kod HTML, dodatkowo dodajemy teĝ jednak dwa bloki Twig. W bloku page\_title ustawiamy domyślną zawartość, podczas gdy blok content jest pusty.

Widok dla routingu rozpoczynamy od rozszerzenia układu strony. Na początku bloku page title wypisujemy domyślną zawartość za pomocą wyrażenia  $\{ \}$  parent $\{\} \}$  i dodajemy własną treść. Następnie dodajemy blok content, a w jego wnętrzu wyświetlamy przekazane w postaci zmiennej łącze.

Korzystając z systemu Twig, nie musimy podawać znaku \$ w nazwach zmiennych, a zmienne zawierające kod HTML są automatycznie "eskejpowane" (ang. *escaping*). Tak więc, aby wyświetlić łacze w naszym widoku, musimy pamietać o dodaniu parametru raw.

Teraz, gdy wejdziemy na strone w oknie przegladarki, zobaczymy cała zawartość we właściwym miejscu.

### Zaawansowane możliwości systemu Blade

Dzieki systemowi szablonów Blade mamy dostep do poteżnych funkcji, które zwiekszają wydajność tworzenia aplikacji. W tej recepturze przekażemy dane do widoków Blade i wyświetlimy je w petli, filtrując je dodatkowo według pewnych kryteriów.

#### Przygotowanie

W tej recepturze wykorzystamy kod utworzony w recepturze "Tworzenie widoków z zastosowaniem systemu szablonów Blade".

### lak to zrobić

Postepuj zgodnie z poniższymi wskazówkami, aby wykonać wszystkie kroki receptury:

1. Otwórz plik routes.php i zaktualizuj routingi blade-home oraz blade-second w następujący sposób:

```
Route::get('blade-home', function()
   Smovies = array(array('name' = > 'Gwiezdne wojny', 'year' => '1977', 'slug'\Rightarrow 'star-wars').
      array('name' = > 'Matrix', 'year' = > '1999','sluq' => 'matrix').
      array('name' => 'Szklana pułapka', 'year' => '1988', 'slug'
         \Rightarrow 'die-hard'),
      array('name' = > 'Sprzedawcy', 'year' => '1994', 'slug'\Rightarrow 'clerks')
   );return View::make('blade.home')->with('movies',
      $movies);
\}:
Route::get('blade-second/(:any)', function($slug)
\{smovies = array('star-wars' => array('name' = > 'Gwiezdne wojny', 'year'\Rightarrow '1977', 'genre' \Rightarrow 'Science-fiction'),
      'matrix' => array('name' => 'Matrix', 'year'
         \Rightarrow '1999', 'genre' => 'Science-fiction'),
      'die-hard' => array('name' => 'Szklana pułapka', 'year'
         \Rightarrow '1988', 'genre' => 'Sensacyjny'),
      'clerks' => array('name' => 'Sprzedawcy', 'year'
         = \frac{1994}{1}, 'genre' = 'Komedia')
   );return View::make('blade.second')->with('movie'
      , $movies[$slug];
\{\,\};
```
2. W katalogu *views/blade* zaktualizuj plik *home.blade.php* i wprowadź poniższy kod:

```
@extends('layout.index')
@section('page title')
   @parent
```

```
 Nasza lista filmów
@endsection
@section('content')
   \langle 11 \rangle @foreach ($movies as $movie)
           <li>{{ HTML::link('blade-second/' . $movie['slug'],
               $movie['name']) }} ( {{ $movie['year'] }} )</li>
          Qif ($movie['name'] == 'Szklana pułapka')
              \langle u \rangle <li>Gïówny charakter: John McClane</li>
              \langle u| \rangle @endif
        @endforeach
   \langleul>
@endsection
```
**3.** W katalogu *views/blade* zaktualizuj plik *second.blade.php* i wprowadě poniĝszy kod:

```
@extends('layout.index')
@section('page_title')
    @parent
       Strona filmu {{ $movie['name'] }}
@endsection
@section('content')
    @include('blade.info')
   -pPrzejdź na {{ HTML::link('blade-home', 'stronę główną.')
          }}
   \langle/p>
@endsection
```
**4.** W katalogu *views/blade* utwórz plik *info.blade.php* o następującej zawartości:

```
<h1>{{ $movie['name'] }}</h1>
<p>Rok: {{ $movie['year'] }}</p>
<p>Gatunek: {{ $movie['genre'] }}</p>
```
**5.** Sprawdě dziaïanie widoków — odwiedě adres *http://{twój-serwer}/blade-home* (gdzie *twój-serwer* jest adresem URL serwera), a następnie kliknij łącze.

#### **Jak to dziaïa…**

W tej recepturze przekazujemy dane do widoków Blade i przechodzimy po nich w pętli, uwzględniając dodatkowe warunki. W rzeczywistych aplikacjach pobraliby smy dane z bazy, ale w naszym przykïadzie korzystamy z danych zapisanych w tablicy.

Pierwszy routing zawiera tablice filmów, a przekazane dane zawierają rok i uproszczoną nazwe (ang. *slug*), których można użyć do przygotowania adresu URL. Drugi routing przyjmuje uproszczoną nazwę w adresie URL i tworzy tablicę, której kluczami są uproszczone nazwy. Następnie przekazujemy szczegóły wybranego filmu do widoku, wykorzystując do tego nazwę z adresu URL.

W pierwszym widoku tworzymy pętlę @foreach, aby wyświetlić w pętli dane zapisane w tablicy. Użyliśmy także prostej instrukcji @if do wyświetlenia dodatkowych informacji o określonym filmie. W każdym przebiegu pętli wyświetlamy łącza do drugiego routingu uzupełnione o uproszczona nazwe.

W drugim widoku wyświetlamy nazwe filmu, ale dodatkowo w bloku content załaczamy inny widok Blade za pomocą instrukcji @include(). Dzięki temu wszystkie dane, które są widoczne w głównym widoku, są również widoczne w widoku załączonym. W widoku *info* możemy zatem użyć wszystkich zmiennych ustawionych w routingu.

# Tworzenie zlokalizowanej zawartości

Jeśli z naszej aplikacji maja korzystać osoby z innych krajów i mówiace w innych jezykach, musimy im udostepniać zlokalizowane treści. Laravel pozwala w prosty sposób wykonać to zadanie.

### **Przygotowanie**

W bieżącej recepturze bedziemy bazować na standardowej instalacji Laravela.

### $Jak$  to zrobić...

W tej recepturze wykonaj nastepujące czynności:

- 1. W katalogu *app/lang* dodaj trzy nowe katalogi (jeśli jeszcze nie istnieja): *pl, en* i *de*.
- **2.** W katalogu *pl* utwórz plik *localized.php* i wprowadź następujący kod:

```
<?php
    return array(
       'greeting' => 'Dzieñ dobry, :name',
      'meetyou' => 'Miło Cię poznać!',
       'goodbye' => 'Do zobaczenia jutro.',
    );
```
**3.** W katalogu *en* utwórz plik *localized.php* i dodaj następujący kod:

```
<?php
    return array(
       'greeting' => 'Buenos días :name',
```

```
'meetyou' => 'Nice to meet you!',
   'goodbye' => 'Adiós, hasta mañana.',
\mathbf{)}:
```
4. W katalogu *de* utwórz plik *localized.php* i wprowadź następujący kod:

```
<?phpreturn array(
      'greeting' => 'Guten morgen :name',
      'meetyou' => 'Es freut mich!',
      'goodbye' => 'Tag. Bis bald.',
  \cdot
```
5. W pliku *routes.php* utwórz cztery routingi:

```
Route::get('choose', function()
\left\{ \right.return View::make('language.choose');
\{\cdot\}:
Route::post('choose', function()
   Session::put('lang', Input::get('language'));
      return Redirect::to('localized');
\{\cdot\}Route::get('localized', function()
   $lang = Session::get('lang', function() { return 'pl';
\}:
App::setLocale($lang);
   return View::make('language.localized');
\{ \}:
Route::get('localized-german', function()
   App::setLocale('de');
   return View::make('language.localized-german');
\}:
```
**6.** W katalogu views utwórz folder o nazwie *language*.

7. W katalogu *views/language* utwórz plik *choose.php* i dodaj do niego następujący kod:

```
<h2>Wybierz język:</h2>
\leq?= Form::open() ?>
<?= Form::select('language', array('pl' => 'polski', 'en' =>
   'angielski')) ?>
\leq? Form::submit() ?>
\leq? Form::close() ?>
```
8. W katalogu *views/language* utwórz plik *localized.php* o następującej zawartości:

```
<h2><?= Lang::get('localized.greeting', array('name' =>
      'Katarzyna Malinowska')) ?>
```

```
\langle h2\rangle< p > <?= Lang::get('localized.meetyou') ?>
\langle/p>
-p <?= Lang::get('localized.goodbye') ?>
\langle/p>
< p > <?= HTML::link('localized-german', 'Page 2') ?>
\langle/p>
```
**9.** W katalogu *views/language* utwórz plik *localized-german.php* i wprowadě nastepujący kod:

```
<h2 <?= Lang::get('localized.greeting', array('name' =>
        'Katarzyna Malinowska')) ?>
\langle h2\rangle-p <?= Lang::get('localized.meetyou') ?>
\langle/p>
< p > <?= Lang::get('localized.goodbye') ?>
\langle/p>
```
10. W oknie przeglądarki odwiedź adres *http://{twój-serwer}/choose* (gdzie *twój-serwer* jest adresem URL serwera), zatwierdě formularz i sprawdě dziaïanie lokalizacji.

### **Jak to dziaïa…**

W tej recepturze zaczynamy od utworzenia katalogów dla poszczególnych języków w folderze *app/lang*. Tworzymy katalog *pl* dla plików z polskim tïumaczeniem, *en* z angielskim oraz *de* z niemieckim. Wewnatrz każdego z tych katalogów tworzymy plik o takiej samej nazwie i zawierający tablice o identycznych kluczach.

Pierwszym routingiem jest strona wyboru języka. Możemy wybrać język polski lub angielski. Zatwierdzony wybór jest przesyłany metodą POST do routingu, tworzona jest nowa sesja z dodanym wyborem i następuje przekierowanie na stronę z tekstem w wybranym języku.

Zlokalizowany routing pobiera dane z sesji i przekazuje wybór do metody App::setLocale(). Jeśli w sesji nie jest ustawiona żadna wartość, domyślnie wybierany jest język polski.

W zlokalizowanym widoku wypisujemy tekst za pomocą metody Lang::get(). W pierwszej linii pliku z tłumaczeniami zamieściliśmy miejsce na nazwe :name, które zostanie wypełnione przez odpowiednie dane z tablicy zwróconej w pliku z tłumaczeniem.

W ostatnim routingu pokazaliśmy, jak ustawić język domyślny.

### Tworzenie menu w Laravelu

Menu jest elementem wykorzystywanym w wiekszości witryn internetowych. W tej recepturze utworzymy menu za pomocą zagnieżdżonych widoków i zmienimy domyślny "stan" jego elementów na podstawie bieżącej strony.

### **Przygotowanie**

Do przygotowania menu użyjemy standardowej instalacji Laravela.

### **Jak to zrobić...**

Postępuj zgodnie z poniższymi wskazówkami, aby wykonać wszystkie kroki receptury:

**1.** W pliku *routes.php* utwórz trzy routingi:

```
Route::get('menu-one', function()
{
    return View::make('menu-layout')
       ->nest('menu', 'menu-menu')
       ->nest('content', 'menu-one');
});
Route::get('menu-two', function()
{
    return View::make('menu-layout')
       ->nest('menu', 'menu-menu')
       ->nest('content', 'menu-two');
});
Route::get('menu-three', function()
{
    return View::make('menu-layout')
       ->nest('menu', 'menu-menu')
       ->nest('content', 'menu-three');
});
```
**2.** W katalogu *views* utwórz plik *menu-layout.php* i dodaj następujący kod:

```
<!doctype html>
<html lang="pl">
    <head>
       <meta charset="utf-8">
       <title>Przykïad menu</title>
       <style>
          #container {
             width: 1024px;
             margin: 0 auto;
```

```
 border-left: 2px solid #ddd;
             border-right: 2px solid #ddd;
             padding: 20px;
 }
          #menu { padding: 0 }
          #menu li {
             display: inline-block;
             border: 1px solid #ddf;
             border-radius: 6px;
             margin-right: 12px;
             padding: 4px 12px;
          }
          #menu li a {
             text-decoration: none;
             color: #069;
 }
          #menu li a:hover { text-decoration: underline
 }
          #menu li.active { background: #069 }
          #menu li.active a { color: #fff }
      \langlestyle>
    </head>
    <body>
       <div id="container">
         \langle?= $menu ?>
          <?= $content ?>
      \lt/div>
    </body>
</html>
```
**3.** W katalogu *views* utwórz plik *menu-menu.php* i dodaj następujący kod:

```
<ul id="menu">
    <li class="<?= Request::segment(1) == 'menu-one' ?
       'active' : '' ?>">
       <?= HTML::link('menu-one', 'Pierwsza strona') ?>
   \langle/li>
    <li class="<?= Request::segment(1) == 'menu-two' ?
       'active' : '' ?>">
       <?= HTML::link('menu-two', 'Druga strona') ?>
   \langleli>
    <li class="<?= Request::segment(1) == 'menu-three' ?
       'active' : '' ?>">
       <?= HTML::link('menu-three', 'Trzecia strona') ?>
   \langle/li>
\langle u| \rangle
```
**4.** W katalogu *views* utwórz trzy pliki widoków: *menu-one.php*, *menu-two.php* i *menu-three.php*.

**5.** W pliku *menu-one.php* wprowadź następujący kod:

```
<h2>Pierwsza strona</h2>
<sub>n</sub></sub>
     Lorem ipsum dolor sit amet.
\langle/p>
```
**6.** W pliku *menu-two.php* wprowadź następujący kod:

```
<h2>Druga strona</h2>
-p Suspendisse eu porta turpis
\langle/p>
```
**7.** W pliku *menu-three.php* wprowadź następujący kod:

```
<h2>Trzecia strona</h2>
-p Nullam varius ultrices varius.
\langle/p>
```
8. W oknie przeglądarki odwiedź adres *http://{twój-serwer}/menu-one* (gdzie *twój-serwer* jest adresem URL Twojego serwera), a następnie odwiedź łącza dostępne w menu.

### **Jak to dziaïa…**

Rozpoczynamy od utworzenia trzech routingów dla trzech stron. Wszystkie routingi wykorzystują domyślny układ strony oraz zagnieżdżone widoki menu i treści, która jest unikalna dla każdego routingu.

Ukïad strony tworzy prosty szkielet HTML z zagnieĝdĝonym kodem CSS. Pragniemy podświetlić element menu odpowiadający bieżącej stronie, dodajemy więc do niego klasę css active.

Następnie tworzymy widok menu. Wykorzystujemy do tego listę nieuporządkowaną z łączami do każdej strony. Aby dodać klasę active do elementu odpowiadającego bieżącej stronie, stosujemy metodę Laravela Request::segment(1) do pobrania aktualnego routingu. Jeśli routing jest taki sam jak element na liście, dodajemy klasę active, w przeciwnym wypadku zostawiamy ją pustą. Następnie używamy metody HTML::link() Laravela, aby dodać łącza do stron.

Kolejne trzy widoki są tworzone przez nagłówek i prostą treść, złożoną z kilku słów. Teraz po wejściu na stronę w oknie przeglądarki zobaczymy, że element odpowiadający bieżącej stronie jest podświetlony, a pozostałe elementy nie są. Po kliknięciu kolejnych łączy podświetlony będzie zawsze tylko aktualnie wybrany element.

### Integracja z Bootstrapem

Framework CSS Bootstrap stał się ostatnio bardzo popularny. W tej recepturze pokażemy, jak użyć tego frameworka w projektach opartych na Laravelu.

### Przygotowanie

W tej recepturze wykorzystamy standardowa instalacje Laravela. Potrzebny nam też bedzie pakiet Asset zainstalowany według receptury "Dodawanie zasobów". Możemy też pobrać pliki Bootstrapa i zapisać je lokalnie.

### lak to zrobić

Aby wykonać kroki tej receptury, postępuj zgodnie z poniższymi wskazówkami:

1. W pliku *routes.php* utwórz nowy routing:

```
Route::any('boot', function()
   Asset::add('jquery', 'http://ajax.googleapis.com/ajax
      \left(1\text{ibs}/\text{jquery}/1.10.2/\text{jquery}}\right);
   Asset::add('bootstrap-js', 'http://
      netdna.bootstrapcdn.com/twitter-
      bootstrap/2.3.2/js/bootstrap.min.js', 'jquery');
   Asset::add('bootstrap-css', 'http://
      netdna.bootstrapcdn.com/twitter-
      bootstrap/2.3.2/css/bootstrap-combined.min.css');
   $superheroes = array('Batman', 'Superman', 'Wolverine',
      'Deadpool', 'Iron Man'):
   return View::make('boot')->with('superheroes',
      $superheroes);
\}:
```
2. W katalogu views utwórz plik boot.php o następującej zawartości:

```
\le!doctype html>
<html lang="pl">
   <head>
      <meta charset="utf-8">
      <title>Strona wykorzystująca Bootstrap</title>
      \leq?= Asset::styles() ?>
   \alpha/head>
   <body><div class="container">
         <h1>Wykorzystywanie Bootstrapa z Laravelem</h1>
         <ul class="nav nav-tabs">
            <li class="active"><a href="#welcome" data-
```

```
 toggle="tab">Zapraszamy</a></li>
              <li><a href="#about" data-toggle="tab">
                 0 nas /a> </li>
              <li><a href="#contact" data-toggle="tab">
                 Kontakt</a></li>
             \langle u| \rangle <div class="tab-content">
                     <div class="tab-pane active" id="welcome">
                        <h4>Witamy na naszej stronie</h4>
                        <p>Lista superbohaterów:</p>
                       \langle u \rangle <?php foreach($superheroes as $hero): ?>
                               <li class="badge badge-info">
                                  \langle ? = \$ \text{hero} ? > \langle / \text{li} > \rangle <?php endforeach; ?>
                       \langle u| \rangle\langlediv>
                     <div class="tab-pane" id="about">
                        <h4>O nas</h4>
                            <p>Cras at dui eros. Ut imperdiet
                               pellentesque mi faucibus dapibus.
                               Phasellus vitae lacus at massa viverra
                               condimentum quis quis augue. Etiam
                               pharetra erat id sem pretium egestas.
                               Suspendisse mollis, dolor a sagittis
                               hendrerit, urna velit commodo dui, id
                               adipiscing magna magna ac ligula. Nunc
                               in ligula nunc.</p>
                    \lt/div>
                     <div class="tab-pane" id="contact">
                         <h3>Formularz kontaktowy</h3>
                            <?= Form::open('boot', 'POST') ?>
                           \leq?= Form::label('name', 'Twoje imię') ?>
                            <?= Form::text('name') ?>
                            <?= Form::label('email', 'Twój adres e-mail') ?>
                            <?= Form::text('email') ?>
                           <hr>
                            <?= Form::button('WyĂlij', array('class' =>
                                'btn btn-primary')) ?>
                           \leq?= Form::close() ?>
                    \lt/div\lt/div\langlediv> <?= Asset::scripts() ?>
    </body>
</html>
```
**3.** W oknie przeglądarki odwiedź adres *http://twój-serwer/boot* (gdzie *twój-serwer* jest adresem URL serwera), a nastepnie odwiedź dostępne karty.

### **Jak to dziaïa…**

W bieżącej recepturze tworzymy pojedynczy routing i zmieniamy zawartość za pomocą kart Bootstrapa. Aby routing odpowiadał na wszystkie żadania, używamy metody Route::any() i przekazujemy do niej domknięcie. Pliki CSS i JavaScript moglibyśmy dodać w sposób opisany w recepturze "Dodawanie zasobów"; ale dla pojedynczego routingu załączamy je po prostu w domknięciu. Nie musimy więc pobierać tych plików — wykorzystujemy wersje Bootstrapa i jQuery dostepne na serwerze CDN.

Nastepnie dodajemy w routingu jakieś dane. Moglibyśmy w tym miejscu podłaczyć baze danych, ale na potrzeby naszego przykładu wystarczająca bedzie zwykła tablica zawierająca nazwy superbohaterów. Następnie przekazujemy te tablice do widoku.

Widok rozpoczyna kod HTML, w którym załączamy style w nagłówku, a skrypty przed końcowym znacznikiem </body>. W górnej części strony wykorzystujemy style nawigacji Bootstrapa oraz atrybuty danych do tworzenia łączy kart. Następnie w ciele strony używamy trzech paneli kart z identyfikatorami odpowiadającymi znacznikowi <a href> w menu.

Gdy wchodzimy na stronę, pierwszy panel jest widoczny, a wszystkie pozostałe panele są ukryte. Kliknięcie innej karty powoduje przełączenie widocznego panelu.

### **Zobacz takĝe**

 $\blacksquare$  Receptura "Dodawanie zasobów".

# Nazwane widoki i kompozytory widoków

W tej recepturze zobaczymy, jak uprościć kod routingu za pomocą nazwanych widoków i kompozytorów widoku.

### **Przygotowanie**

W tej recepturze wykorzystamy kod utworzony w recepturze "Tworzenie menu w Laravelu".

Potrzebny nam też będzie pakiet Asset zainstalowany według receptury "Dodawanie zasobów".

### **Jak to zrobić**…

Aby wykonać kroki tej receptury, postępuj zgodnie z poniższymi wskazówkami:

1. W pliku *routes.php* file dodaj następującą definicję widoku:

View::name('menu-layout', 'layout');

2. W pliku *routes.php* dodaj kompozytora widoku:

```
View::composer('menu-layout', function($view)
\{Asset::add('bootstrap-css',
      'http://netdna.bootstrapcdn.com/twitter-
      bootstrap/2.2.2/css/bootstrap-combined.min.css');
   $view->nest('menu', 'menu-menu');
   $view->with('page title', 'Tytuł kompozytora widoku');
\}:
```
3. W pliku *routes.php* zaktualizuj routingi dla menu:

```
Route::get('menu-one', function()
   return View::of('layout')->nest('content', 'menu-one');
\}:
Route::get('menu-two', function()
   return View::of('layout')->nest('content', 'menu-two');
\{\cdot\}Route::get('menu-three', function()
\{return View::of('layout')->nest('content', 'menu-three');
\{\cdot\}
```
4. W katalogu views zaktualizuj plik menu-layout.php:

```
<!doctvpe html>
<html lang="pl">
  <head>
      <meta charset="utf-8">
      <title><?= $page title ?></title>
      \leq?= Asset::styles() ?>
      <stvle>
         #container {
            width: 1024px;
            margin: 0 auto;
            border-left: 2px solid #ddd;
            border-right: 2px solid #ddd;
            padding: 20px;
         \}#menu { padding: 0 }
         #menu li {
            display: inline-block;
            border: 1px solid #ddf;
            border-radius: 6px;
            margin-right: 12px;
```

```
 padding: 4px 12px;
 }
          #menu li a {
             text-decoration: none;
             color: #069;
 }
          #menu li a:hover { text-decoration: underline }
          #menu li.active { background: #069 }
          #menu li.active a { color: #fff }
       </style>
    </head>
    <body>
       <div id="container">
         \langle?= \menu ?>
          <?= $content ?>
      \langlediv>
    </body>
</html>
```
**5.** W oknie przeglądarki odwiedź adres *http://{twój-serwer}/menu-one* (gdzie *twój-serwer* jest adresem URL Twojego serwera), a następnie odwiedź łącza dostępne w menu.

### **Jak to dziaïa…**

Rozpoczynamy od utworzenia nazwy dla jednego z widoków. Pozwala nam to skrócić nazwy widoków w sytuacjach, gdy są one długie lub skomplikowane albo gdy widoki znajdują się w złożonej strukturze katalogów. Równocześnie umożliwia to późniejszą szybką zmianę nazwy pliku widoku. Nawet gdy widok jest wykorzystywany w wielu miejscach, zmiana dotyczy tylko jednej linii.

Następnie tworzymy kompozytor widoku. Kod znajdujący się w kompozytorze jest automatycznie wywoływany po utworzeniu widoków. Za każdym razem, gdy tworzymy widok, załączamy trzy zasoby: plik CSS frameworka Bootstrap, zagnieżdżony widok oraz zmienną przekazywaną do widoku.

W naszych trzech routingach zamiast metody View::make('menu-layout') stosujemy utworzoną nazwę, wywołujemy metodę View::of('layout') i załączamy ją w treści strony. Ponieważ nasz układ korzysta z kompozytora, menu, plik CSS i tytuł strony zostaną automatycznie załączone.

### **Zobacz takĝe**

Receptura "Tworzenie menu w Laravelu".

# **Skorowidz**

#### A

adres e-mail, 248 IP, 248 localhost, 74, 76 URL, 17, 109 Ajax, 177, 185, 191 aktualizowanie Composera, 161, 173, 229 wpisu, 121 danych o użytkowniku, 64 API, 118, 168, 221 aplikacje debugowanie, 233 profilowanie, 233 testowanie, 225 atak typu CSRF, 41, 208 XSS, 202 autoloader, 24, 107 autoloader zaawansowany, 25 automatyczna walidacja, 90 automatyczne eskejpowanie, 142 autouzupełnianie, 50 autouzupełnianie przestrzeni nazw, 21

#### B

baza danych MySQL, 118, 205 GeoIP, 247 Redis, 217 typu klucz-wartość, 216 bezpieczeñstwo, 201

biblioteka Auth, 58 Codeception, 231 GD, 53 HybridAuth, 70 Jcrop, 47 jQuery, 46, 137, 177, 194 jQueryUI, 137 MailChimp, 251 Mockery, 228, 230 PHPUnit, 226 Redactor, 44 Stripe, 246 Twig, 142 błędy walidacji, 38 bramka płatności Stripe, 244

#### C

CAPTCHA, 53 chmura, 240 chmura Amazon S3, 251 ciasteczko, 218 ciag dopasowania, 223 CRUD, create, read, update, delete, 95 CSRF, Cross-Site Request Forgery, 41, 208 czas odwiedzin routingu, 116

#### D

dane autouzupełniania, 51 o użytkowniku, 64 testowe, 119, 123, 163 wejściowe, 29 z kanału RSS, 101

debugowanie aplikacji, 225, 233, 236 dodatek DataTables, 199 dodawanie pakietów do Packagista, 169 pakietów do Composera, 171 plików CSS, 137 zasobów, 136 dokumentacja, 24, 87, 95 domknięcie, 111 dostawca usług, 161 dostawca usługi AWS, 252 dostep do bazy, 205 danych, 181 dystrybucja pakietów, 169

#### E

e-commerce, 213, 244 edytor Sublime Text 2, 19 WYSIWYG, 44 edytowanie danych, 65 programów, 121 element div, 182 textarea, 46

#### F

Facebook, 72 fasada AWSFacade, 254 filtr, 224 assets, 137 auth, 68 auth\_admin, 68 before, 116 csrf, 41, 63, 209, 210 FILTER\_VALIDATE\_EMAIL, 35 filtrowanie danych, 188 filtry w routingu, 115 flaga --resources, 168 format JSON, 120, 181 formularz automatyczne podpowiedzi, 50 biblioteka Redactor, 44 edycja danych, 65 e-mail, 196

filtr, 208 logowanie, 62, 71, 207 obraz CAPTCHA, 53 pobieranie danych, 31 przesyłanie obrazu, 47 przycinanie obrazu, 48 rejestracja, 60, 193, 207 token CSRF, 208 tworzenie, 30 wabik, 42 walidacja danych, 33 zaawansowana walidacja, 210 framework CSS Bootstrap, 151 Laravel, 9 funkcja dd(), 87, 169 fgetcsv(), 101 fopen(), 101 get\_headers(), 102 imagecreatefrompng(), 50 imagepng(), 50 orWhere(), 87 sadd(), 218 simplexml\_load\_string(), 102 updateCoords, 50 var dump(), 35 where(), 87 funkcje anonimowe, 111 systemu Eloquent, 93 wyszukiwania, 183

#### G

grupa regul routingu, 116 grupa routingu, 128

#### H

hashowanie haseł, 205, 207 hasio, 205 HTML5, 173

#### I

IDE, Integrated Development Environment, 21 identyfikator, 64 aplikacji, 73

book-list, 182 list, 251 results, 185, 187 Secret ID, 252 importowanie plików CSV, 99 informacie o karcie kredytowej, 246 o logowaniu, 73 o odwiedzinach routingu, 116 o pakiecie, 159 o pliku, 36 o u ĝytkowniku, 60, 64, 66, 94 z modelu, 89 instalowanie biblioteki Auth, 58 biblioteki PHPUnit, 226 Laravela, 13, 14 pakietów, 158 pakietu Mockery, 230 Sublime, 19 instrukcja @if, 145 @include(), 145 integracja z Bootstrapem, 151

#### J

jezyk JavaScript, 177 PHP, 251 SQL, 83

#### K

kana ï RSS, 101 katalog acceptance, 232 app, 18, 25 blade, 139, 143 common, 134 controllers, 181 lang, 145 language, 146 libraries, 55, 105, 249 logs, 116, 240 migrations, 59, 80 models, 84, 190, 222 myviews, 130 public, 17

search, 184 storage, 18, 19 test, 168 tests, 227, 232 vendor, 226 views, 131 vimeolist, 169 workbench, 168 klasa Auth, 57 BaseController, 182 Captcha, 53, 55 Eloquent, 92, 101 Filesystem, 176 Form, 30 Input, 32 MailChimp, 251 MyAppTest, 228 Spaceship, 229, 240 SpaceshipTest, 230 TestCase, 228 Validator, 33, 37, 92 klonowanie repozytorium Git, 243 klucz Access Key ID, 252 API, 191, 221, 246 API Key, 76 aplikacji, 19, 204 Consumer Key, 75 Consumer Secret, 75 Secret Key, 76 SSH, 240 kod CVV karty, 246 kolejka, 238 kompozytory widoków, 153 komunikat o błedzie, 38–41, 197, 212 komunikat o błędzie HTML 401, 224 konfigurowanie bazy danych, 107 biblioteki Auth, 58 biblioteki PHPUnit, 226 DNS, 126 hostów wirtualnych, 15 klienta e-mail, 194 kontrolera, 181 Laravela, 18 Ărodowiska deweloperskiego, 15 środowiska IDE, 21 uwierzytelniania OAuth, 69 własnego routingu, 247

konstruktor Fluent, 85 zapyta ñ Fluent, 87 kontener div, 180 konto Amazon AWS, 252 kontroler, 181 books, 181 REST-owy, 112, 185 User, 111, 112 zasobów, resourceful controller, 124 koszyk zakupowy, 213 kubełek, bucket, 252

#### L

Laravel, 9 liczniki czasu, 236 LinkedIn, 76 lista kube ïków, 253 mailingowa, 248 pakietów, 161 logowanie, 62, 70, 71 z po Ăwiadczeniami Facebooka, 72 z po Ăwiadczeniami LinkedIn, 76 z po Ăwiadczeniami Twittera, 74 lokalizacja, 19

#### Ł

łaczenie tabel, 95

#### M

maska, 202 mechanizm ClassLoader, 24 hashowania haseł, 207 IoC, 27 OpenID, 70, 72 przechwytywania spamu, 53 przesy ïania plików, 35 menu, 148 metoda add(), 138 ajax(), 180 all(), 90 allShows(), 85, 87 attach(), 95

attempt(), 64, 208 autocomplete, 52 call, 228 check(), 64, 208 connection(), 218 controller(), 113 dataTable, 199 deleteRecord(), 98 down, 87 encrypt, 205 file(), 254 find(), 67 fire(), 176, 240 first, 230 flashOnly(), 32 forget(), 220 get(), 95, 147 getCreate(), 98 getIndex(), 113 getRecord(), 98 getUsernameAttribute(), 105 guessExtension(), 36  $input(), 31$ insert(), 85 intended(), 64 json(), 46, 182 link(), 140 listBuckets(), 254 listSubscribe(), 251 loginUsingId(), 64 make(), 55, 63, 131, 207 move(), 36 nest(), 135 of(), 155 old(), 32, 67 open(), 36, 38, 41 postBooks(), 190 postIndex(), 113 postRegister(), 187 postSearch(), 185 push(), 239 putObject(), 254 putRecord(), 98 queue(), 240 random(), 55 reflash(), 220 route(), 125 scripts(), 138 segment(), 150

#### **258**

select, 31 send, 197 setLocale(), 147 setupLayout(), 111 shows(), 95 token(), 210 user(), 67 users(), 95 validate, 92 with(), 133 metody HTTP, 123 konstruktora zapytañ, 87 statyczne, 169 typu getter, 104 migracja, 80, 104, 127 model Eloquent, 199 Show, 87 Spaceship, 230 User, 60, 92 moduł mod\_rewrite, 17 zależny, 14, 15 MVC, Model-View-Controller, 110

#### N

nadawanie uprawnieñ administratora, 63 nagłówek, 135 narzedzie Artisan, 59, 69, 80, 123 Composer, 14, 24 curl, 123 Workbench, 165 nazwa kubełka, 254 routingu, 124 subdomeny, 125 newsletter, 191, 248

#### O

obsługa adresów URL, 109 danych, 34 formularza rejestracji, 60 koszyka zakupów, 213 obrazów, 44

plików konfiguracyjnych, 16 przesyïania obrazów, 45 Redisa, 216 relacii, 95 tabeli, 162 transakcji, 244 wysyłki formularza, 34 odszyfrowywanie danych, 202 okno rejestracji, 191 opcje routingu, 113 oprogramowanie LAMP, 10

#### P

Packagist, 169 pakiet, 158 Amazon SDK, 252 Ardent, 92 Asset, 136 Composer, 157, 165, 169 DataTables, 199 Generators, 161, 165 HybridAuth, 69 imagine, 161 IronMQ, 239 Laravel 4 Snippets, 21 Laravel-Blade, 21 MailChimp, 193 Mockery, 228 Package Control, 19 TwigBranch, 142 Universal Forms, 171 parametr --blade, 176 raw, 142 pętla  $@$ foreach, 145 platforma Pagoda Box, 240, 243 plik .htaccess, 17 accounts.php, 204 add\_users\_data, 127 ajaxemail.php, 195 Api.php, 222 api-key.php, 222 app.php, 18, 252 artisan.php, 176 auth.php, 58 autocomplete.php, 51 AviatorCept.php, 231

#### plik

aws.php, 252 BaseController.php, 111 Book.php, 190 Bookprices.php, 198 BooksController.php, 181, 189 boot.php, 151 Captcha.php, 53 cart.php, 215 choose.php, 146 cloud.blade.php, 253 composer.json, 26, 53, 69, 105, 136, 159–161, 171, 191, 226, 238, 244, 247–252 create.php, 97 create\_users\_table, 126 cross-site.php, 209 database.php, 18, 58 DatabaseSeeder.php, 234 emailform.php, 194 fb\_auth.php, 73 fileform.php, 35 filters.php, 68, 117, 136, 209, 224, 247 footer.php, 134, 137 geoip, 247 getting-data.php, 179 global.php, 25 header.php, 134, 137 home.blade.php, 139, 143 home.php, 130, 132 httpd.conf, 16, 126 httpd-vhosts.conf, 16 imageform.php, 47 index.blade.php, 139 index.php, 15, 186, 189 info.blade.php, 144 item-detail.php, 215 items.php, 214 jcrop.php, 48 li\_auth.php, 76 localized.php, 145 login.php, 62, 71 mailchimp.php, 191, 249 menu-layout.php, 148, 154 menu-menu.php, 149 myapp.php, 42 MyAppTest.php, 227 myform.php, 39 MyShapes.php, 24, 26 oauth.php, 69

Odd.php, 104 openid\_auth.php, 70 pay.blade.php, 245 profile.php, 65 profile\_edit.php, 65 queue.php, 238 record.php, 98 redactor.php, 45 redis-login.php, 217 register.php, 206 registration.php, 60 routes.php, 30, 35, 37 scifi.csv, 99 Scifi.php, 100 SearchController.php, 183 second.blade.php, 139, 144 second.php, 130, 132 session.php, 58 session-one.php, 218 ships.blade.php, 235 ShipsController.php, 229, 235 Show.php, 84, 86, 89 show-delete.php, 122 signup.php, 191 SkeletonCommand.php, 174 Spaceship.php, 235, 239 SpaceshipSeeder.php, 234 SpaceshipTest.php, 229 stripe.php, 245 subscribe.blade.php, 250 SuperheroesTableSeeder.php, 163 table.php, 198 tw\_auth.php, 75 twig.twig, 141 twiglayout.twig, 141 User.php, 91 userform.php, 30, 33 userinfo.php, 134 UsersController.php, 96, 110, 185 valid.php, 211 validation.php, 40 validator.php, 212 Vimeolist.php, 166 VimeolistServiceProvider.php, 167 workbench.php, 165 pliki .jpg, 39 .png, 50 .twig, 142

autoloadingu, 251 Bootstrapa, 151 CSS, 137, 153 CSV, 99 frameworka, 15 JavaScript, 153 migracji, 59, 80, 233 z szablonami, 21 pobieranie danych, 178 danych o użytkowniku, 64 danych wejściowych, 29 listy, 84, 86 pakietów, 158 podłaczanie frameworka, 15 pole tekstowe, 50 typu checkbox, 63 ukryte, 98 wyboru, 188 polecenia SQL, 188, 197, 202 polecenie artisan, 233, 236 bootstrap, 232 composer install, 15 dump-autoload, 26, 169, 251 git clone, 15, 243 phpunit, 226, 227 poświadczenia bezpieczeñstwa, 252 Facebooka, 72 LinkedIn, 76 serwisu Amazon, 254 Twittera, 74 prefiks profile, 118 proces migracji, 123, 127 profiler, 236 profilowanie aplikacji, 233 przechowywanie danych, 79 danych sesji, 202 kluczy API, 193, 221 listy, 82 sesji, 60, 216 przechwytywanie spamu, 53 przekazywanie danych do widoku, 131 przekierowanie, 32, 55, 64, 72, 216 przestrzeñ nazw, 25

przesyłanie kluczy, 224 obrazów, 44, 47 pakietów, 170 plików, 35 przeszukiwanie bazy GeoIP, 247 przycinanie obrazu, 47, 48

#### R

Redis, 216 reguła walidacji, 212 reguły routingu, 116 rejestrowanie klucza api, 222 kontrolera, 186 routingu, 113 relacja wiele do wielu, 95 relacje, 95 repozytorium Git, 14, 170, 243 routing, 32, 45 admin-only, 116 blade-home, 143 blade-second, 143 cloud, 254 dla administratorów, 68 domyślny, 232 e-mail-form, 197 email-send, 196 fbauth, 74 liauth, 78 link, 125 myapp, 228 named, 125 nazwany, 124 pay, 246 redirect, 125 REST-owy, 112 ship, 231 show-delete, 123 show-form, 123 shows, 85, 87, 89 signup-submit, 193 z domknięciem, 111 rusztowanie, 162

#### S

schemat, 80 schemat shows, 82 serializacja danych, 193 serwer Apache, 15 Apache 2, 10 API, 221 CDN, 137, 180 deweloperski, 15 HTTP, 15 MAMP, 10 MySQL 5.6, 10 Redis, 216 WAMP, 10, 16 XAMMP, 10 serwis Amazon S3, 251 GitHub, 169 MailChimp, 191, 249 Pagoda Box, 240 sesja, 201, 218 skrypt autocomplete, 52 composer, 54 sortowanie, 197 spam, 53 sprawdzanie adresu IP, 248 standard PSR-0, 25 W3C, 30 sterownik bazy danych mysql, 19 pgsql, 19 sqlite, 19 sqlsrv, 19 sterownik native, 60 stopka, 135 strona profilu użytkownika, 62 subdomena, 125, 128 symbole wieloznaczne, 114, 126 system CRUD, 95 Eloquent, 99 IronMQ, 238 ORM Eloquent, 60, 88, 93, 105, 205, 230 RedBeanPHP, 107 szablonów Blade, 21, 138, 142 szablonów Twig, 140

szablon Blade, 140, 142 Twig, 140, 142 szablony kodu, 21 szkielet aplikacji, 161 kodu HTML5, 173 szyfrowanie danych, 202

#### Ś

Ărodowisko uruchomieniowe, 15

#### T

tabela, 80 accounts, 205 books, 190 cities, 162 items, 213 migracji, 80, 90 shows, 89, 123 superheroes, 107, 164 users, 92 tablica \$cities, 162, 165 \$rules, 39 aliases, 236 aliasów, 136 attributes, 41 cart, 216 providers, 141, 161 technika Ajax, 185, 191 scaffoldingu, 162 test akceptacyjny, 231 jednostkowy, 227 testowanie aplikacji, 225 kontrolerów, 228 kubełków, 253 token CSRF, 208, 210 Twitter, 74 tworzenie adresów URL, 17 filtra, 118, 137, 224 formularza, 30 funkcji wyszukiwania, 183

#### **262**

grup reguł, 117 grupy routingu, 128 kolejek, 238 komunikatu o błedzie, 39 kontrolera REST-owego, 112 kontrolerów, 110 koszyka zakupowego, 213 mechanizmu przesyłania plików, 35 menu, 148 obrazu CAPTCHA, 53 okna rejestracji, 191 pakietu Composera, 165 pliku migracji, 82, 233 pola tekstowego, 50 regul, 44 reguły walidacji, 212 repozytorium Git, 170 REST-owego API, 118 routingu, 21, 25, 32, 111 schematu dla tabeli, 118 serwera API, 221 systemu CRUD, 95 systemu uwierzytelniania, 57, 60 szkieletu aplikacji, 161 tabeli, 80, 197 tabeli łączącej, 95 tabeli migracji, 82 testów, 168, 227 unikalnego klucza, 19 użytkownika, 185 walidatora, 35, 43 widoku, 130, 138 własnego polecenia, 173 zaawansowanych autoloaderów, 25 zapytañ, 83, 85, 88 zlokalizowanej zawartości, 145 znaczników czasu, 82 typ MIME, 38

#### U

uruchamianie testów, 227 Codeception, 232 PHPUnit, 228 usługa hostingu, 240, 244 MailChimp, 248 Stripe, 246

usługi firm trzecich, 237, 248 ustawienia konfiguracyjne, 19 usuwanie wpisu, 121 uwierzytelnianie, 58, 60, 71 OAuth, 69 procesu logowania, 63

#### W

wabik, honey pot, 42 walidacja, 40, 43 automatyczna, 90 danych, 33 długości tekstu, 35 przesyïanych plików, 37 użytkownika, 185 zaawansowana, 210 wczytywanie widoku, 30, 133 wiadomości e-mail, 194 widok, 129 *Patrz takĝe* plik autocomplete.php, 51 captcha.php, 54 fileform.php, 35 home, 135 info, 145 myapp.php, 42 myform.php, 39 profile.php, 65 redactor.php, 45 ships.blade.php, 235 userform.php, 30, 33 userinfo, 135 zagnieżdżony, 133, 138 widoki nazwane, 153 właczanie uwierzytelniania, 71 wyjątek TokenMismatchException, 210 wykorzystywanie danych, 79 wysyłanie wiadomości e-mail, 194 wyszukiwanie, 183 wyświetlanie błędów, 34 danych, 32, 168 formularza, 39 informacji, 87, 89, 203 listy, 122 łącza, 124 obrazu, 49 widoków, 129

wywołanie kaskadowe, 133 routingu, 43 zwrotne, 74, 76 wzorzec MVC, 110

#### Z

zabezpieczanie informacji, 204 zapisywanie informacji, 203 zapytania, 83, 85, 88 zastosowanie sesji, 218 zlokalizowane treści, 145 zmiana nazw kolumn, 102 zmienna \$app, 169 \$error, 38 \$table, 101 sesyjna typu flash, 220

znacznik  $\langle$ a href $>$ , 153  $<$ form $>$ , 31  $\langle$  img $>$ , 46 znak \$, 142 zrzut danych autoloadera, 106

#### ¿

żądania typu AJAX, 52 żądanie GET, 113, 228 POST, 31, 224

# PROGRAM PARTNERSKI

GRUPY WYDAWNICZEJ HELION

**1. ZAREJESTRUJ SIĘ** 2. PREZENTUJ KSIĄŻKI **3. ZBIERAJ PROWIZJE** 

Zmień swoją stronę WWW w działający bankomat!

Dowiedz się więcej i dołącz już dzisiaj! http://program-partnerski.helion.pl

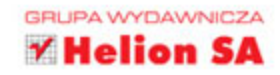

# **Laravel** Tworzenie aplikacji **Receptury**

Laravel to szkielet aplikacii dla jezyka PHP. W ostatnim czasie podbija on serca programistów, głównie dzięki przejrzystej dokumentacji, a także dzięki temu, że tworzenie aplikacji za jego pomoca jest wyjatkowo łatwe i przyjemne. Błyskawiczna konfiguracja i tak samo szybkie uruchomienie środowiska oraz przyjazny system szablonów to tylko niektóre z zalet tego szkieletu.

Książka, którą trzymasz w rekach, zawiera omówienie ponad 90 zagadnień dotyczacych Laravela. Siegnii po nia i przekonaj się, jak błyskawicznie rozpocząć pracę, uwierzytelnić użytkowników, przetestować aplikację, a następnie wdrożyć ja w środowisku produkcyjnym. W kolejnych rozdziałach znajdziesz kompletny kod służacy do pobierania danych wejściowych, przeszukiwania baz danych, tworzenia REST-owego API; jest tu także system szablonów Blade. Ponadto dowiesz się, jak sprytnie używać Composera, stworzyć Autoloader oraz zapewnić sprawny routing. Ksiażka ta jest genialną lekturą dla wszystkich programistów korzystających ze szkieletu Laravel w codziennej pracy!

#### Sprawdź, jak przyjemne może być tworzenie aplikacji!

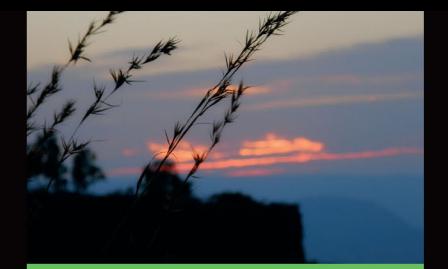

#### Dzięki tej książce:

- błyskawicznie zainstalujesz szkielet Laravel
- stworzysz REST-owe API
- odbierzesz dane z przeglądarki Н
- przygotujesz testy automatyczne Twojej aplikacji
- docenisz możliwości. n elastyczność oraz łatwość zastosowania szkieletu Laravel

Terry Matula - twórca aplikacji sieciowych. Swoją przygodę z programowaniem rozpoczynał od języka BASIC na komputerze Commodore VIC-20. Pracował jako programista w językach Flash/ActionScript, ASP.NET oraz PHP. Prowadzi bloga poświęconego programowaniu aplikacji internetowych. Spośród wielu frameworków dla platformy PHP wybrał Laravela.

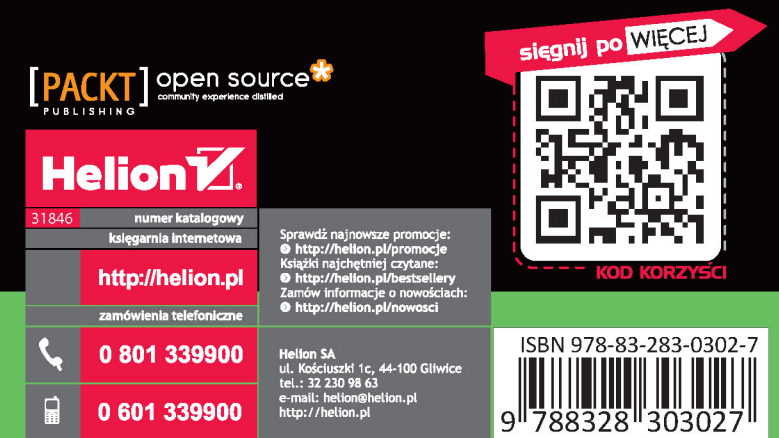

Informatyka w najlepszym wydaniu

cena: 47,00 zł